# CPMS Newsletter

# "As the Wrench Turns"

#### Volume 18, Issue 1 January 1, 2012

# Season's Greetings to All!

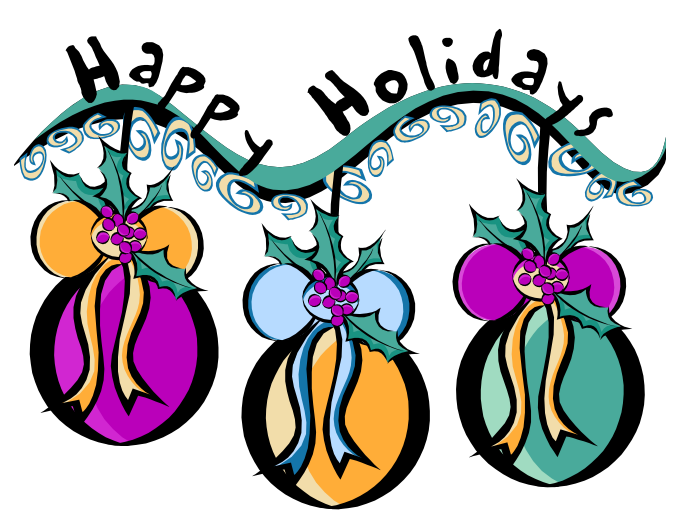

For many of us this year, with a sluggish economy, the "merriest time of the year" may be a little less merry. But, this certainly makes it easier to reflect on what is really important. It's not about what you bought or maybe couldn't afford. It's about reaching out to family and friends and wishing each other the best of times… now, and for the coming year. Take a minute and count your blessings, and we certainly wish everyone a healthy and prosperous New Year.

#### **INSIDE THIS ISSUE**

- 1 Season's Greetings to All!
- 1 CPMS Version 4.36
- **2** Thinking Outside the Box?
- **3** And the Winner is...
- 3 CPMS Quiz

#### CPMS 4.36

The end of the year is a great opportunity for each of us to take stock in where we are and where we would like to be, in both our professional and personal life.

This past year we enjoyed visiting many of our customers providing onsite CPMS training. Hands-on training really is the best way to learn… for both the student and the teacher. We can see immediately if a student is having any difficulties in performing various tasks in the program. Likewise, it is an ideal time for the instructor to see if a screen form or program function can be changed to make it easier to use. The next update addresses some of these issues.

 Remove validation checks in CPMS where they are deemed unnecessary or too restrictive. For example, on the Purchase Order and Part Transaction screens the Quantity changes to zero if the part doesn't need to be ordered, and you can't leave the row until you change it to a non zero value. That's your decision, not the program! Now, for Purchase Orders, CPMS will highlight a Quantity of one in red if the part doesn't need to be ordered (based upon the On Hand, On Order, and Maximum quantities). For Part Transactions, where all the Part Quantities and Prices are displayed, there are no longer preselected default values.

 When viewing drawings or pictures on the Equipment, Parts, Work Order, Master Schedule, or Work Order screen, add a new option to Delete the link to one or more entries. This does not remove the entry from the Drawings folder, only the reference so that it will no longer appear in the popup list. (This has also been added to the MSDS button.)

 When adding or deleting drawings, pictures, or MSDS entries, CPMS now resets the button color immediately. For example, the Draw button color will change instantly to green when you add the first drawing/picture and back to gray when you delete the last or only drawing/picture. This also applies to the Required Parts button on the Work Order screen and MSDS button on the Parts screen.

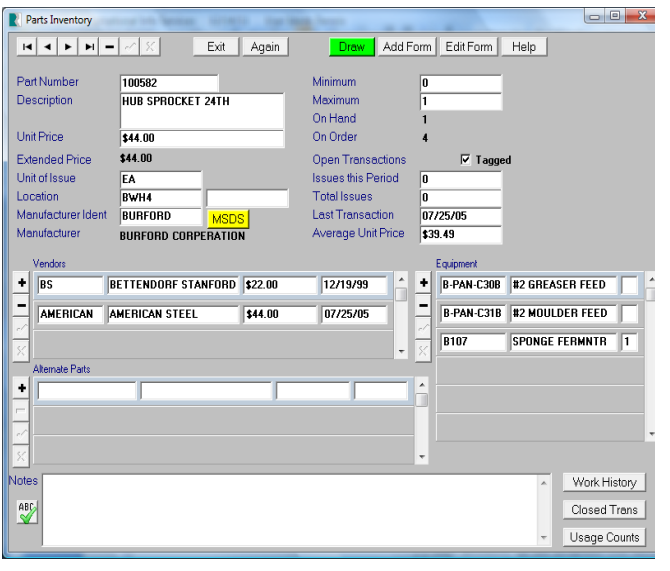

- When reopening a closed Work Order, link any parts in the Parts/Work Order XRef to the new task number but also leave the part numbers linked to the closed Work Order. The Work Order (Closed) screen and report now display the parts linked to that Work Order.
- Add two new Part Tag options. Don't display any price information; and don't show which Equipment Number the part is used on.
- Update the CPMS online Help system and manual to include all of the changes through version 4.36.
- Remove "ghost" values from various screen forms. Sometimes when displaying a screen form, even though there are no values in lower tables on the screen, there may be some information displayed. For example, even though there is no equipment number(s) in the Part/Equipment XRef table on the Part screen form, an equipment description may be displayed.

## Thinking Outside the Box?

When you look at what's going on in the world of computer software (apps) for cell phones, it is a little crazy. Consider the iPhone (Apple) has, at last count 93,000, and the Droid (Goggle) has 11,300. Who is using all this stuff?!

And, what the heck is the "cloud" and how might this affect your company? It is true that you will see many programs that you are currently using being offered as services rather than products. SaaS, Software as a Service, will certainly be something your company will look at as an option but certainly not as a requirement… yet.

Whether it is the equipment you use to make your products, or the programs you have which help you conduct your business more efficiently, your vendors must always be enhancing the products and services they provide to you. If you have some good ideas which you want to incorporate into your operation, your vendors need to listen and respond appropriately.

There have been a number of recent articles bashing the software giant, SAP. Basically, the comments point out that computer systems should always enhance the way you run your business and incorporate innovative thinking from your employees. If you find your software has "boxed you in", and the supplier does not respond to good ideas, you need to move on. The attached article highlights what the author feels are the weaknesses in SAP.

[http://www.forbes.com/sites/ciocentral/2011/10/2](http://www.forbes.com/sites/ciocentral/2011/10/24/for-enterprise-it-time-to-move-beyond-sap/) [4/for-enterprise-it-time-to-move-beyond-sap/](http://www.forbes.com/sites/ciocentral/2011/10/24/for-enterprise-it-time-to-move-beyond-sap/)

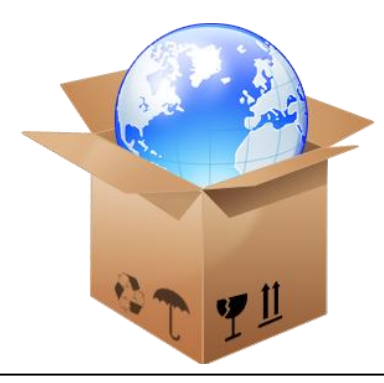

## And the Winner is…

No One!

I guess we need to increase the prize money. We really thought that this was an easy one since it is one of the standard CPMS report options.

The question was, "If you are removing a piece of equipment from your plant, what would be the easiest way to determine which parts may no longer be needed in your spare parts room?"

And the answer is: go to Run Programs, Inventory Utilities, and choose "Parts only used on specific Equipment".

Better luck with the quiz in this Newsletter.

# CPMS Quiz

For **\$100**, how would you get a list of all the Parts which have had no activity in the past three years? And, what is the quickest way to know the total value of those spare parts?

**\*\*\*\*\***

.

Dennis Fleming **IISCO** 

2337 Hemlock Farms Lords Valley, PA 18428 Tel.: 570 775-7593 Cell: 570 351-5290 E-mail: [iisco@ptd.net](mailto:iisco@ptd.net) [www.TheBestCMMS.com](http://www.thebestcmms.com/)